# BARRACUDA VR® 15.2.1

### The Virtual Reactor for Chemical Process Industries and Power Generation

### Summary of Barracuda VR 15.2.1

Barracuda VR 15.2.1 is a Linux and Windows release with both versions using the same code base. This is the official release of Barracuda for Windows 7 64-bit. The performance of the Windows and Linux versions of Barracuda is comparable, and users have the choice of operating system they wish to use. To give a good experience, the graphical user interface (GUI) has bundled utilities providing a similar Barracuda experience across platforms.

Computational Engineering International (CEI, <a href="www.ceisoftware.com">www.ceisoftware.com</a>) has added the capability for the EnSight graphical post-processor to read GMV-format files produced by Barracuda. Shortcuts have been added to the Barracuda Post-Processing drop-down menu to assist using EnSight with predefined attribute files.

#### Barracuda VR 15.2.1

- 1. Windows 7 64-bit is officially supported.
- 2. GMV post-processor for Windows 7 64-bit included (requires Cygwin).
- 3. EnSight post-processor support added to Barracuda (requires EnSight 10.0.3(b) or later). For details on CEI EnSight, see <a href="www.ceisoftware.com">www.ceisoftware.com</a>. Licensing option of "EnSight for Barracuda" available for a 15% discount from the EnSight standard price. For details contact CPFD Software or CEI.
- 4. New simpler installer with full <u>side-by-side</u> installation support for 15.1 and higher releases. <u>Side-by-side</u> installation allows multiple versions of Barracuda to reside on the same computer. To use the <u>side-by-side</u> installations, launch Barracuda from the desktop shortcuts to ensure each Barracuda release is set up with the correct environment.
- 5. Cross-platform licensing for Reprise License Manager.
- 6. Behind the scenes, numerous changes were made during the Barracuda port to Windows.
- 7. Bugs reported by the user community were corrected.

## **Barracuda Windows licensing details**

You may use your existing Linux license server with the Windows version of Barracuda. To do so, please tell the Barracuda program about the existing license server with one of the following methods:

- 1. Similar to the current method in Linux, add the environment variable cpfd\_LICENSE=27015@<IP Address of Barracuda license server> to your Windows client machine (replace <...> with the correct IP Address). Log-out/reboot Windows for the change to take effect.
- 2. Create a text file named <u>cpfd-license-client.lic</u> with the below:

SERVER <IP Address of Barracuda license server> any 27015

Replace <...> with the correct IP Address, and move the file, using Windows Explorer, to the directory where the Barracuda executables were installed (by default: C:\Program Files\CPFD\Barracuda\15.2.1\bin\).

You may request a short term testing license for a Windows license server. Please send the HostID information from the Windows Reprise installer (hostid-cpfd.txt) to: licensing@cpfd-software.com

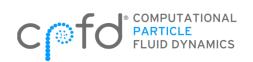